# Skrypty basha

Skrypty basha pozwala nam wykonać serię akcji (poleceń) terminala, nie wymagając od nas równocześnie wchodzenia w ogóle w terminal. Podstawowa zasada jest taka: wszystko, co możemy odpalić z terminala, możemy również wykonać przy użyciu skryptu. Odwrotnie też działa: wszystko co możemy zrobić w skrypcie, zadziała również w terminalu.

## Konfiguracja

Zasadniczo, zwykle nie ma nic do konfigurowania. Pierwsza linia skryptu powinna zawierać wskazanie dla systemu, którego interpretera używać, aczkolwiek większość powłok domyślnie założy, ze używamy jej i wszystko wykona prawidłowo. Jednak na wszelki wypadek, warto to sobie zawsze skonfigurować.

#### **which bash**

Powie nam, jaka jest lokalizacja naszego interpretera. Na 99% odpowiedzią będzie /bin/bash. Używanego interpretera oznaczamy w pierwszej linii skryptu w następujący sposób:

**#!/bin/bash**

### Nasz pierwszy skrypt

Stwórz pusty plik o dowolnej nazwie. Na pewno wszyscy pamiętają, że Linux działa bez rozszerzeń, ale jak poznać, że plik jajco jest plikiem tekstowym, a asdfasdf123 skryptem? No nie da rady, dlatego zwykle skryptom dajemy rozszerzenie .sh

**geany skrypt1.sh**

Teraz przydatna rzecz: jak po poleceniu, chociażby takim jak geany, damy znak &, to program wystartuje nam w tle, nie blokując nam terminala. Polecam.

```
skrypt1.sh %
main.cpp * jajco.txt *
\mathbf{1}#!/bin/bash
\overline{2}3
      echo poniżej pojawią się wszystkie pliki z tego katalogu
\overline{4}ls
5
      echo told ya\'
6\phantom{1}
```
taki skrypt odpalimy poleceniem

**./skrypt1.sh**

I wynik działania tego skryptu, do przewidzenia generalnie.

```
michal@michal-VirtualBox:~/skrvptvS ./skrvpt1.sh
poniżej pojawią się wszystkie pliki z tego katalogu:
jajco.txt
najlepsze przepisy na lasagne.doc
najlepsze_teksty_do_masakrowania_lewactwa.txt
skrypt1.sh
told va'
michal@michal-VirtualBox:~/skrypty$
```
Jeżeli skrypt się nie odpali, to należy mu ustawić odpowiednie uprawnienia. Oczywiście, zależy, czego oczekujemy od skrypt i kto ma mieć do niego dostęp, ale na potrzeby dzisiejszych zajęć wystarczy nam

**chmod 755**

#### Zmienne

Wszyscy, którzy uważali na programowaniu wiedzą, czym są zmienne. W Linuksie działają prawie dokładnie tak samo. Plus jest taki, że nie musimy deklarować typu zmiennej. Składnia deklaracji też jest podobna.

**zmienna='jajco'**

Zwrócić należy uwagę, że nie mamy tutaj żadnych spacji, ani przed, ani po znaku =. Jest tak dlatego, że shell każdą linijkę traktuje jako polecenie. Dlatego linijka

**zmienna = jajco**

zostanie potraktowana jako próba uruchomienia polecenia "zmienna" z parametrami "=" i "jajco". Jakkolwiek wspaniałe nie byłyby to argumenty, tak polecenie "zmienna" raczej się nie odpali.

Aby gdzieś dalej w skrypcie odwołać się do zmiennej, znów, prawie jak w C, używamy jej nazwy, ale poprzedzonej znakiem dolara

**\$zmienna**

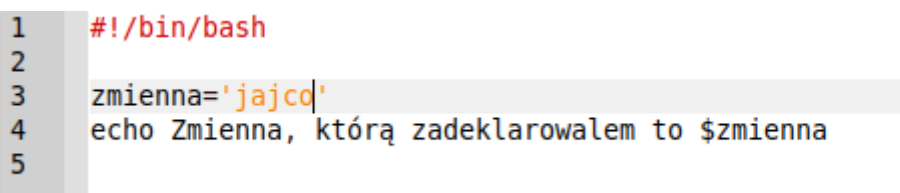

I wynik działania tego wspaniałego kawałka kodu

```
michal@michal-VirtualBox:~/skrypty$ ./zmienne.sh
Zmienna, którą zadeklarowalem to jajco
michal@michal-VirtualBox:~/skrypty$
```
W skryptach basha możemy też wykonywać operacje matematyczne. Tu już nie jest podobnie, jak w C. Pracować będziemy tylko na integerach, ponieważ bash nie wspiera bezpośrednio liczb innych niż całkowite. Wynik działania arytmetycznego zapisujemy do zmiennej.

```
wynik=$(($zmienna1[+-*/]$zmienna2))
```

```
\mathbf{1}#!/bin/bash
\overline{2}zm1=2\overline{3}zm2=44
      wynik=$((§zm1+§zm2))5
      echo Wynik dodawania to $wynik
6 ÷
```
Do operacji arytmetycznych możemy użyć również polecenia let, które również zapisze nam wynik do zmiennej

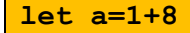

Alternatywnie, możemy użyć polecenia expr, które zamiast zapisywać wynik do zmiennej wydrukuje je na terminalu

**expr 5 + 2**

Wiemy jak zapisac do zmiennej wynik działania, ale do zmiennej możemy również zapisać wynik jakiegoś polecenia. Aby to osiągnąć, zamknąć to polecenie musimy w znakach backticks, czyli `. To ten znaczek, co dzieli klawisz z tyldą ~.

```
#!/bin/bash
\mathbf{1}wynik='grep ^[Aa] jajco.txt | wc -l'
\overline{2}echo w pliku jajco.txt jest śwynik linii zaczynających sie od A
3
4
```
Wynik działania tego skryptu:

michal@michal-VirtualBox:~/skrypty\$ ./backtick.sh w pliku jajco.txt jest 5 linii zaczynających sie od A

#### Argumenty w skryptach

Gdy odpalimy skrypt, to niektóre zmienne są ustawiane automatycznie.

- \$0 nazwa skryptu
- \$1-9 argumenty z wiersza poleceń
- \$# ilość argumentów podanych w wierszu poleceń

I w ten sposób możemy na przykład wykonać proste dodawanie:

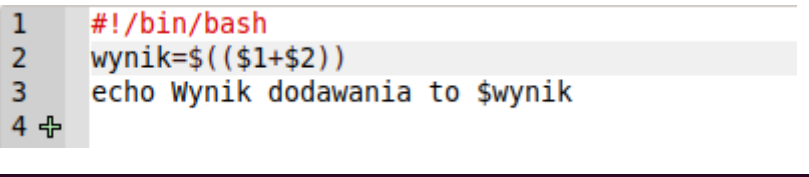

michal@michal-VirtualBox:~/skrypty\$ ./dodawanie.sh 3 5 Wynik dodawania to 8

If

Instrukcja warunkowa if w bashu też działa inaczej niż w C. Bliżej mu do pseudokodu, niż normalnego kodu.

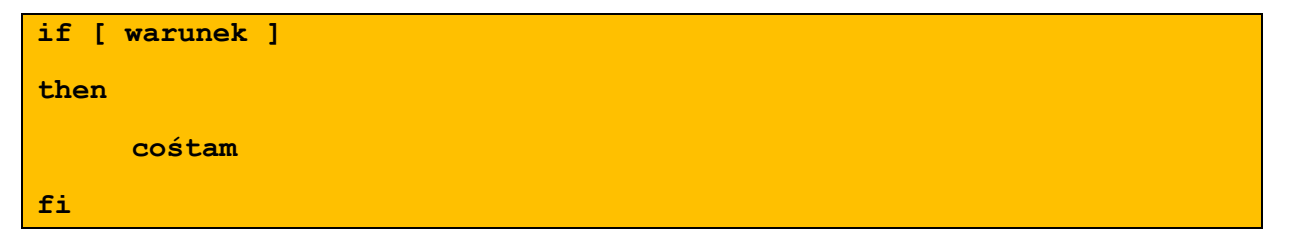

Budowanie tych warunków to już w ogóle inna bajka. Inaczej będzie wyglądało porównywanie stringów, inaczej integerów

Dla liczb porównania wyglądają następująco. Dla uproszenia porównamy je do C:

- $-eq = (equals)$
- $\bullet$  -gt > (greater than)
- $\bullet$  -1t < (less than)
- $\bullet$  -ge >= (greater or equal)
- $\bullet$  -le  $\leq$  (less or equal)

Stringi natomiast porównujemy tak:

- $\bullet$  =  $\bullet$  = (równa się)
- != != (nie równa się)

Czyli warunek, który wykona się dla zmiennej1 większej od zmiennej2 wyglądać będzie następująco:

**[ zmienna1 -gt zmienna2 ]**

Tutaj, inaczej niż w moich poprzednich skryptach, nawiasów kwadratowych nie pomijamy.

Operacje logiczne działają, dla odmiany, identycznie jak w C.

**[ zmienna1 -eq zmienna2 ] && [ zmienna2 -lt zmienna3 ]** 

Możemy też użyć else'a lub elifa(elseif), jeśli taka jest nasza wola

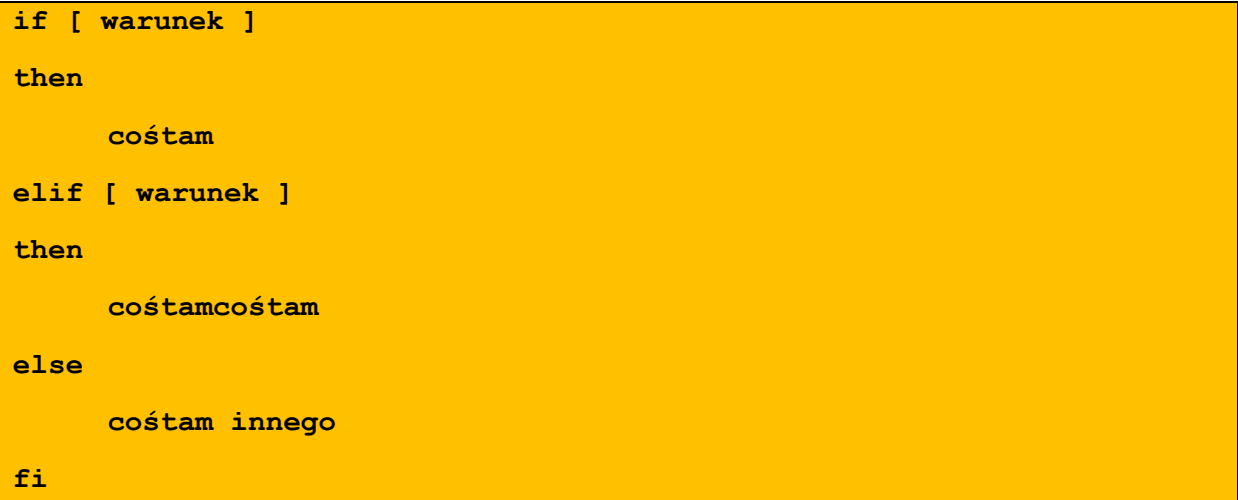

#### Kilka zadań, bo tak

- 1. napisz skrypt, który wyświetla jeden komunikat, jeśli przekazano do niego jakiekolwiek argumenty, a inny, jeśli nie przekazano żadnego.
- 2. napisz skrypt, który wypisze zawartość katalogu Downloads, a następnie wypisze ile jest w nim plików.
- 3. napisz skrypt, który porówna 3 parametry i wydrukuje największy z nich. Jeśli poda się do niego więcej lub mniej niż 3 parametry, musi wydrukować error.
- 4. napisz skrypt, który jako argument przyjmie trzy litery sektorów oraz liczbę x , a następnie wypisuje pierwszych x komputerów z tych sektorów z pliku komputery.txt z lab6.
- 5. napisz skrypt, który zapisze do pliku log[data\_utworzenia] wynik polecenia top.